# Module 5

Data I/O + Subset

Andrew Jaffe Instructor

#### **Data Output**

While its nice to be able to read in a variety of data formats, it's equally important to be able to output data somewhere.

write.table(): prints its required argument x (after converting it to a data.frame if it is not one nor a matrix) to a file or connection.

```
write.table(x,file = "", append = FALSE, quote = TRUE, sep = " ",
    eol = "\n", na = "NA", dec = ".", row.names = TRUE,
    col.names = TRUE, qmethod = c("escape", "double"),
    fileEncoding = "")
```

#### **Data Output**

x: the R data.frame or matrix you want to write

file: the file name where you want to R object written. It can be an absolute path, or a filename (which writes the file to your working directory)

sep: what character separates the columns?

- "," = .csv Note there is also a write.csv() function
- "\t" = tab delimited

row.names: I like setting this to FALSE because I email these to collaborators who open them in Excel

#### **Data Output**

For example, from the Homework 1 Dataset:

Note that row.names=TRUE would make the first column contain the row names, here just the numbers 1:nrow(dat2), which is not very useful for Excel.

#### Data Input - Excel

Many data analysts collaborate with researchers who use Excel to enter and curate their data. Often times, this is the input data for an analysis. You therefore have two options for getting this data into R:

- Saving the Excel sheet as a .csv file, and using read.csv()
- Using an add-on package called xlsx

For single worksheet .xlsx files, I often just save the spreadsheet as a .csv file (because I often have to strip off additional summary data from the columns)

For an .xlsx file with multiple well-formated worksheets, I use the xlsx package for reading in the data.

#### **Packages**

Packages are add-ons that are commonly written by users comprised of functions, data, and vignettes

- Use library() or require() to load the package into memory so you can use its functions
- Install packages using install.packages ("PackageName")
- Use help(package="PackageName") to see what contents the package has
- http://cran.r-project.org/web/packages/available\_packages\_by\_name.html

Some useful data input/output packages

- foreign package read data from Stata/SPSS/SAS
- sas7bdat read SAS data
- xlsx reads in XLS files

# **Installing Packages**

```
> ## install.packages('xlsx',repos='http://cran.us.r-project.org')
> library(xlsx) # or require(xlsx)
```

#### Saving R Data

It's very useful to be able to save collections of R objects for future analyses.

For example, if a task takes several hours(/days) to run, it might be nice to run it once and save the results for downstream analyses.

```
save(...,file="[name].rda")
```

where . . . is as many R objects, referenced by unquoted variable names, as you want to save.

For example, from the homework:

```
> save(dat, dat2, file = "data/charmcirc.rda")
```

#### Saving R Data

You also probably have noticed the prompt when you close R about saving your workspace. The workspace is the collection of R objects and custom R functions in your current environment. You can check the workspace with ls() or view it in the "Workspace" tab:

```
> ls()
[1] "dat" "dat2" "f" "x"
```

Saving the workspace will save all of these files in your current working directory as a hidden file called ".Rdata". The function <code>save.image()</code> also saves the entire workspace, but you can give your desired file name as an input (which is nicer because the file is not hidden).

Note that R Studio should be able to open any .rda or .Rdata file. Opening one of these file types from Windows Explorer or OSX's Finder loads all of the objects into your workspace and changes your working directory to wherever the file was located.

### **Loading R Data**

You can easily load any '.rda' or '.Rdata' file with the load() function:

```
> tmp = load("data/charmcirc.rda")
> tmp

[1] "dat" "dat2"

> ls()

[1] "dat" "dat2" "f" "tmp" "x"
```

Note that this saves the R object names as character strings in an object called 'tmp', which is nice if you already have a lot of items in your working directory, and/or you don't know exactly which got loaded in

## Removing R Data

You can easily remove any R object(s) using the rm() or remove() functions, and they are no longer in your R environment (which you can confirm with running ls())

You can also remove all of the objects you have added to your workplace with:

```
rm(list = ls())
```

Often you only want to look at subsets of a data set at any given time. As a review, elements of an R object are selected using the brackets.

Today we are going to look at more flexible ways of identifying which rows of a dataset to select.

Note: there is a convenience function for subsetting, called subset(), which takes the R object, the logical statement to identify the index of the rows to take, and then an option to select a subset of the columns:

```
subset(x, subset, select, drop = FALSE, ...)
```

However, the function comes with a warning in the help file:

"Warning: This is a convenience function intended for use interactively. For programming it is better to use the standard subsetting functions like [, and in particular the non-standard evaluation of argument subset can have unanticipated consequences."

Therefore, we are only going to use the brackets for selecting data in this class.

You can put a – before integers inside brackets to remove these indices from the data.

```
> x = c(1, 3, 77, 54, 23, 7, 76, 5)
> x[1:3] # first 3

[1] 1 3 77

> x[-2] # all but the second
[1] 1 77 54 23 7 76 5
```

Note that you have to be careful with this syntax when dropping more than 1 element:

| > x[-c(1, 2, 3)] # drop first 3                       |                     |
|-------------------------------------------------------|---------------------|
| [1] 54 23 7                                           | 1 76   5            |
| > x[-1:3]                                             | shorthand           |
| Error: only 0's may be mixed with negative subscripts |                     |
| > x[-(1:3)]                                           | # needs parentheses |
| [1] 54 23 7                                           | 7 76 5              |

Sometimes you want to select a specific sequence of rows from a data frame. Here, the seq() command comes in handy. We already saw one specific application using the colon (e.g. 1:10), but seq() is much more flexible.

```
seq(from = 1, to = 1, by = ((to - from)/(length.out - 1)),
    length.out = NULL, along.with = NULL, ...)
# Typical usages are:
#seq(from, to)
#seq(from, to, by=)
#seq(from, to, length.out= )
#seq(along.with= )
#seq(from)
#seq(from)
```

where from and 'to' are integers. by can be any numeric value.

> seq(1, 10, by = 2) # odds

[1] 1 3 5 7 9

> seq(2, 10, by = 2) # evens

[1] 2 4 6 8 10

> seq(1, 10, length.out = 3)

[1] 1.0 5.5 10.0

The along.with argument becomes useful later when we talk about R programming, but here is taste:

> x

[1] 1 3 77 54 23 7 76 5

> seq(along = x)

[1] 1 2 3 4 5 6 7 8

This is essentially a sequence from 1 to length(x)

by can also be negative, but be careful. You can also create sequences from larger numbers to smaller numbers.

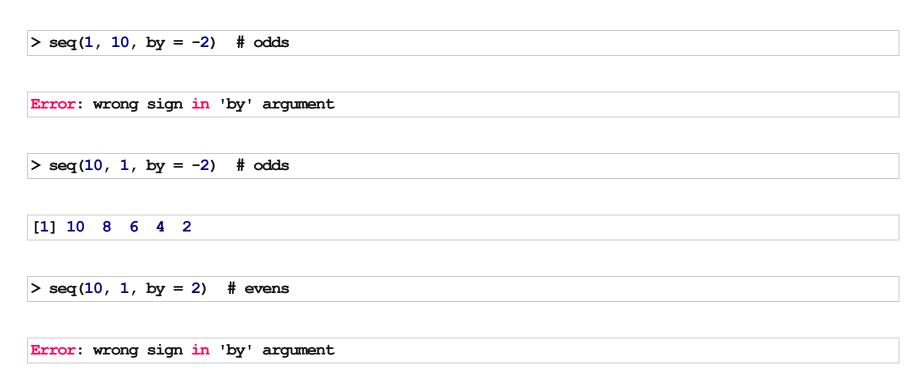

We can take all of the even rows in a data.frame:

```
> head(dat, 2) # only the first 2 rows
```

```
day date orangeAverage purpleAverage greenAverage

1 Monday 01/11/2010 952 NA NA

2 Tuesday 01/12/2010 796 NA NA
bannerAverage daily

1 NA 952
2 NA 796
```

```
> head(dat[seq(2, nrow(dat), by = 2), ], 2)
```

```
date orangeAverage purpleAverage greenAverage
      day
2 Tuesday 01/12/2010
                               796
                                              NA
                                                           NA
4 Thursday 01/14/2010
                              1214
                                              NA
                                                           NA
 bannerAverage daily
2
            NA
                796
4
            NA 1214
```

#### Selecting on multiple queries

You can select rows where a value is allowed to be several categories. In the homework, we had to subset the Charm City Circulator dataset by each day. How can we select rows that are 1 of 2 days?

The %in% operator proves useful: "%in% is a more intuitive interface as a binary operator, which returns a logical vector indicating if there is a match or not for its left operand."

```
> (dat$day %in% c("Monday", "Tuesday"))[1:20] # select entries that are monday or tuesday
```

```
[1] TRUE TRUE FALSE FALSE FALSE FALSE TRUE TRUE FALSE FALSE
[12] FALSE FALSE TRUE TRUE FALSE FALSE FALSE
```

```
> which(dat$day %in% c("Monday", "Tuesday"))[1:20] # which indices are true?
```

```
[1] 1 2 8 9 15 16 22 23 29 30 36 37 43 44 50 51 57 58 64 65
```

#### Selecting on multiple queries

What about selecting rows based on the values of two variables? We can 'chain' together logical statements using the following:

```
• &: AND
```

• | : OR

```
> # which Mondays had more than 3000 average riders?
> which(dat$day == "Monday" & dat$daily > 3000)[1:20]
```

```
[1] 148 155 162 169 176 183 190 197 204 211 218 225 232 239 246 253 260
[18] 267 274 281
```

#### **AND**

Which days had more than 10000 riders overall and more than 3000 riders on the purple line?

```
> Index = which(dat$daily > 10000 & dat$purpleAverage > 3000)
> length(Index) # the number of days
```

```
[1] 280
```

```
> head(dat[Index, ], 2) # first 2 rows
```

```
date orangeAverage purpleAverage greenAverage
         day
     Friday 07/15/2011
551
                                 4705
                                               6293
                                                              NA
552 Saturday 07/16/2011
                                 4624
                                               7622
                                                              NA
   bannerAverage daily
               NA 10998
551
552
               NA 12246
```

#### OR

Which days had more than 10000 riders overall or more than 3000 riders on the purple line?

```
> Index = which(dat$daily > 10000 | dat$purpleAverage > 3000)
> length(Index) # the number of days
```

```
[1] 600
```

```
> head(dat[Index, ], 2) # first 2 rows
```

```
date orangeAverage purpleAverage greenAverage
         day
     Friday 07/09/2010
180
                                 2847
                                               3094
                                                             NA
188 Saturday 07/17/2010
                                1513
                                              3562
                                                             NA
   bannerAverage daily
              NA 5941
180
              NA 5076
188
```

#### Getting a little more complex: && and | |

Sometimes we may have more complicated situations where we don't want all statements to be evaluated together. The commands && and  $|\cdot|$  evaluate the statements starting from the left and then proceed right only if the left "passes" the test.

```
> z # note we have no variable called z in memory

Error: object 'z' not found

> which(dat$daily > 10000 & dat$purpleAverage > 3000 & z > 500)

Error: object 'z' not found

> which(dat$daily > 10000 & dat$purpleAverage > 3000 && z > 500)

integer(0)
```

# Subsetting with missing data

Note that logical statements cannot evaluate missing values, and therefore returns an NA:

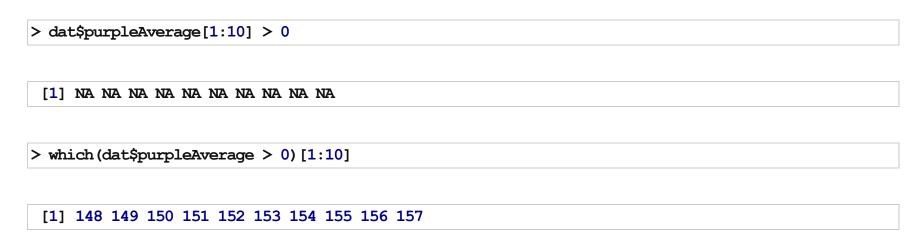

# Subsetting with missing data

You can use the complete.cases() function on a data frame, matrix, or vector, which returns a logical vector indicating which cases are complete, i.e., they have no missing values.

### Subsetting columns

We touched on this last class. You can select columns using the variable/column names or column index

```
> dat[1:3, c("purpleAverage", "orangeAverage")]
```

```
> dat[1:3, c(7, 5)]
```

```
daily greenAverage
1 952 NA
2 796 NA
3 1212 NA
```

### Subsetting columns

You can also remove a column by setting its value to NULL

```
> tmp = dat2
> tmp$daily = NULL
> tmp[1:3, ]
```

```
day
                  date orangeAverage purpleAverage greenAverage
    Monday 01/11/2010
                                 952
                                                NA
                                                             NA
   Tuesday 01/12/2010
                                796
                                                NA
                                                             NA
3 Wednesday 01/13/2010
                                1212
                                                NA
                                                             NA
 bannerAverage
            NA
3
            NA
```